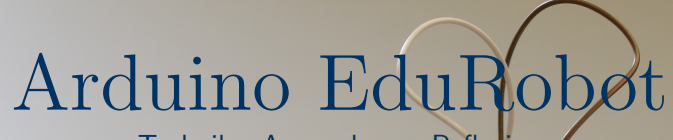

Technik - Anwendung - Reflexion

#### universität Institut für Modion, Gesellschaft could be a series threatings

## Inhalt

### **[Hintergrund](#page-2-0)**

[Was ist ein Mikrocontroller](#page-3-0) Anwendungsbereiche für Mikrocontroller [Arduino UNO Rev 3](#page-9-0)

### [SMARS Robot](#page-10-0)

[Aufbau](#page-11-0) [Ultraschallsensor](#page-12-0) [Verwendete Code Zeilen](#page-13-0) Mögliche Aufgabenstellungen [Reflexionsanregungen](#page-23-0)

### **[Quellen](#page-24-0)**

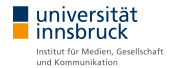

#### <span id="page-2-0"></span>**[Hintergrund](#page-2-0)**

[Was ist ein Mikrocontroller](#page-3-0) Anwendungsbereiche für Mikrocontroller [Arduino UNO Rev 3](#page-9-0)

### [SMARS Robot](#page-10-0)

[Aufbau](#page-11-0) [Ultraschallsensor](#page-12-0) [Verwendete Code Zeilen](#page-13-0) Mögliche Aufgabenstellungen [Reflexionsanregungen](#page-23-0)

#### **[Quellen](#page-24-0)**

## <span id="page-3-0"></span>Was ist ein Mikrocontroller

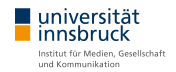

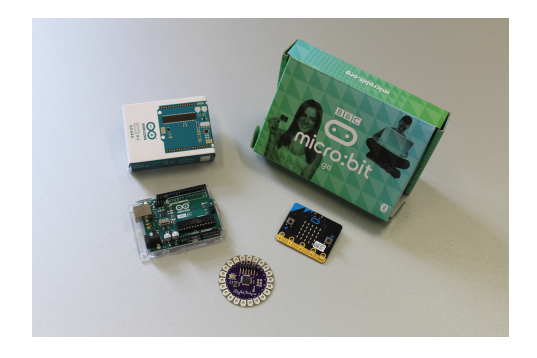

Als Mikrocontroller werden Ein-Chip-Computersysteme bezeichnet, die einzelne Basisprogramme periodisch ausführen. Viele Mikrocontroller stellen Input- und Output-Pins zur Verfügung um mit etwaigen Bauteilen zu interagieren.

## <span id="page-4-0"></span>Anwendungsbereiche für Mikrocontroller

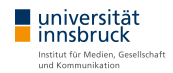

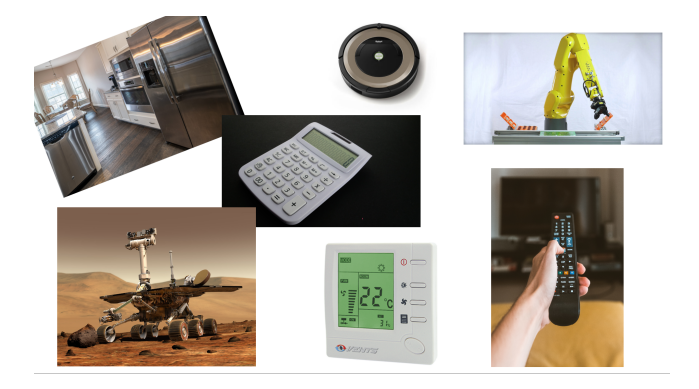

- $\blacktriangleright$  Roboter
- $\blacktriangleright$  Regelsysteme
- $\blacktriangleright$  Haushaltsgeräte
- $\blacktriangleright$  Multimediageräte

usw.

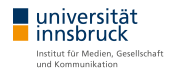

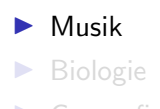

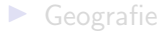

 $\blacktriangleright$  [Informatik](https://create.arduino.cc/projecthub/vorpal-robotics-llc/robot-vorpal-the-hexapod-4f4e90?ref=tag&ref_id=fun&offset=18)

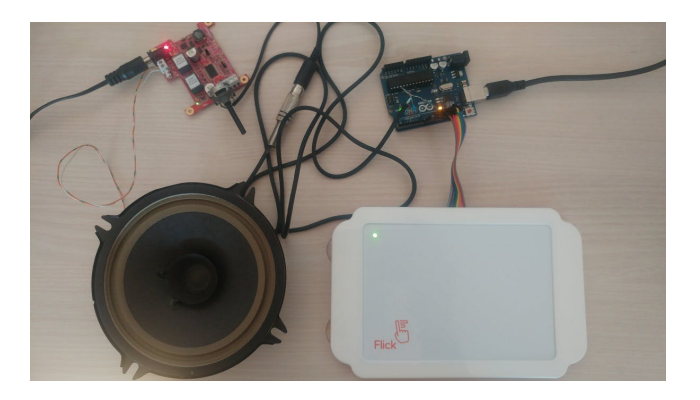

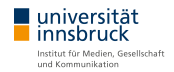

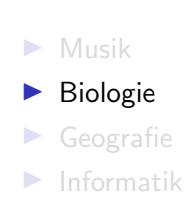

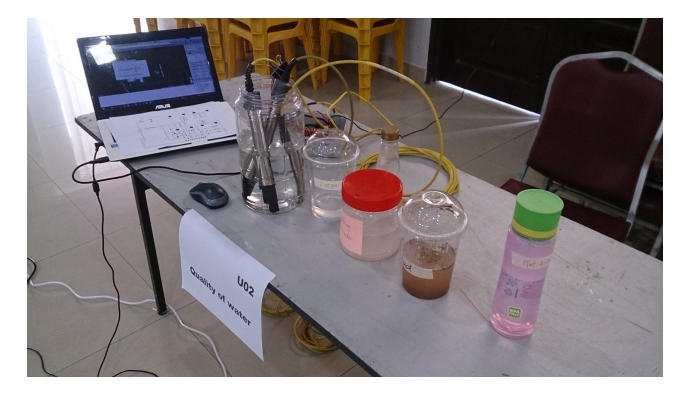

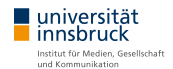

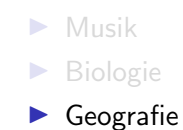

 $\blacktriangleright$  [Informatik](https://create.arduino.cc/projecthub/vorpal-robotics-llc/robot-vorpal-the-hexapod-4f4e90?ref=tag&ref_id=fun&offset=18)

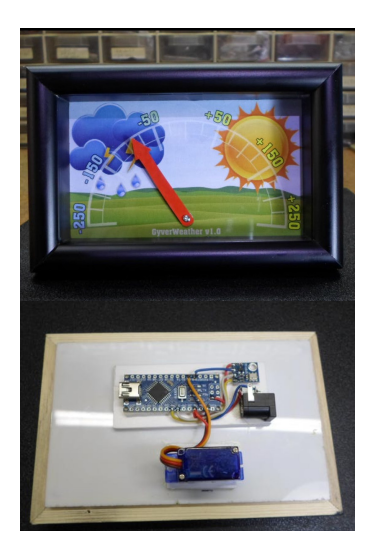

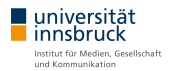

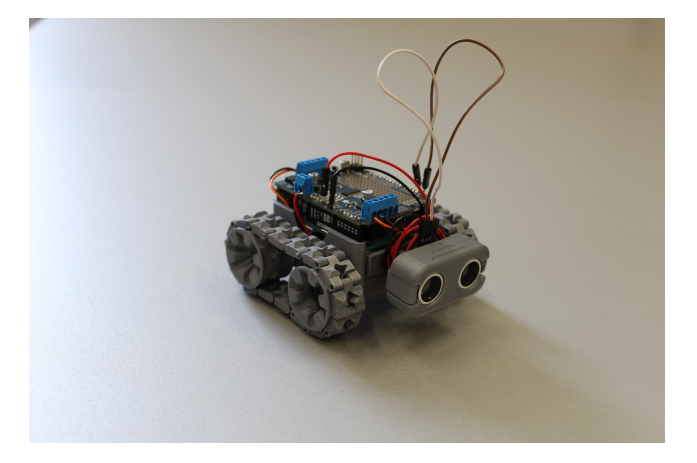

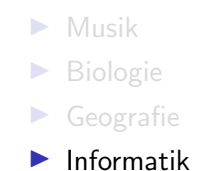

## <span id="page-9-0"></span>Arduino UNO Rev 3

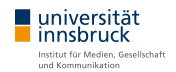

- $\blacktriangleright$  14 digitale I/O Pins, davon 6 mit PWM output
- $\triangleright$  6 analoge Input Pins
- $\triangleright$  5V Betriebsspannung
- $\blacktriangleright$  7-12V empfohlene Eingangsspannung
- ▶ 20mA Ausgangsspannung pro I/O Pin und 50mA am 3.3V Pin

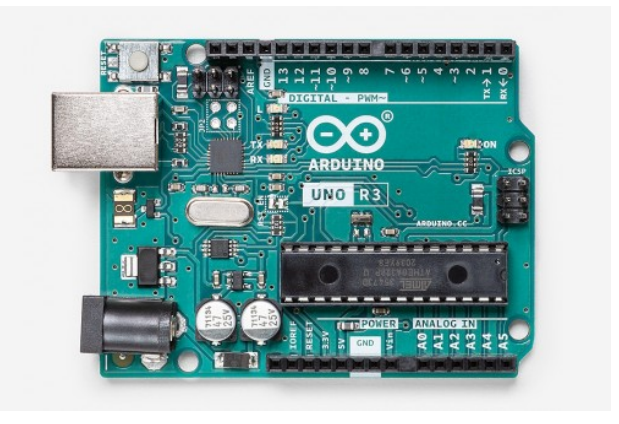

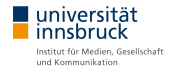

#### <span id="page-10-0"></span>**[Hintergrund](#page-2-0)**

[Was ist ein Mikrocontroller](#page-3-0) Anwendungsbereiche für Mikrocontroller [Arduino UNO Rev 3](#page-9-0)

### [SMARS Robot](#page-10-0)

[Aufbau](#page-11-0) [Ultraschallsensor](#page-12-0) [Verwendete Code Zeilen](#page-13-0) Mögliche Aufgabenstellungen [Reflexionsanregungen](#page-23-0)

#### **[Quellen](#page-24-0)**

# <span id="page-11-0"></span>Aufbau

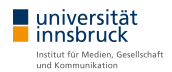

### Elektronik

- $\blacktriangleright$  Arduino
- $\blacktriangleright$  Motorshield
- $\triangleright$  2x Motoren
- ▶ 9V Batterie
- ▶ 9V Batterie Anschluss
- $\blacktriangleright$  Kabel
- ▶ Sensoren (Ultraschall- und IR-Sensor)

### Mechanik

- $\blacktriangleright$  Körper
- $\triangleright$  2x Aktive Wheels
- $\triangleright$  2x Passive Wheels
- $\triangleright$  32x Raupenglieder
- **Etwaige Sensor-Halterungen**
- $\blacktriangleright$  Batterie Halterung

## <span id="page-12-0"></span>Funktion des Ultraschallsensor

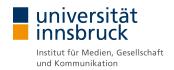

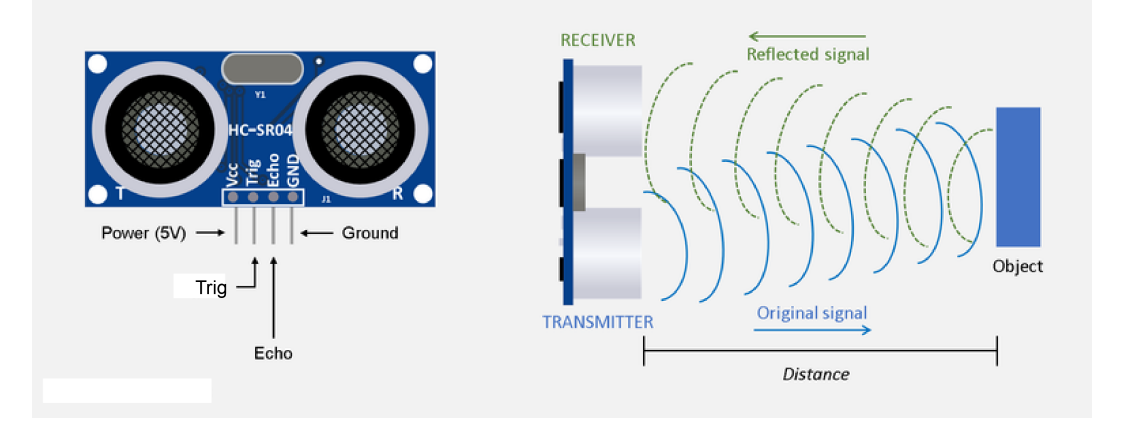

### <span id="page-13-0"></span>Verwendete Code Zeilen - Setup

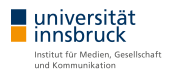

 $1/$  Select which 'port' M1, M2, M3 or M4. In this case, M3 and M2  $Adafruit_MotorShield AFMS = Adafruit_MotorShield$  );  $Adaruit_DCMotor *MotorL = AFMS.getMotor(3)$ ;  $Adafruit\_DCMotor *MotorR = AFMS.getMotor (2);$ 

### Verwendete Code Zeilen - Setup

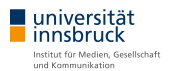

 $//$  ultrasonic setup: const int trigPin = 3; // trig pin connected to Arduino's pin 2 const int echoPin = 2; // echo pin connected to Arduino's pin 3

### Verwendete Code Zeilen - Setup

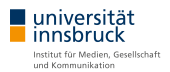

```
void setup() {
 // \ldotspinMode (trigPin, OUTPUT); // Sets the trigPin as an Output
 pinMode (echoPin, INPUT); // Sets the echoPin as an Input
  // . . . .
}
```
## Verwendete Code Zeilen - Basics

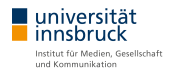

Variablen:

 $int$  GanzeZahl = 2; double Dezimalzahl  $= 3.987$ ; char Buchstabe  $= 'a'$ : String Wort  $=$  "Hallo Welt!";

#### Operatoren:

```
2 = 2; // Ist 2 gleich 2?
2 := 2; // Ist 2 ungleich 2?
5 < 6; //lst 5 kleiner als 6?
5 > 6; // lst 5 groeser als 6?
5 \leq 6; //lst 5 kleiner/gleich 6?
5 \ge 6; //lst 5 groeser/gleich 6?
```
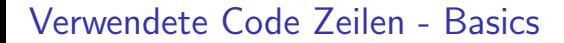

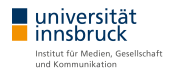

Konditionen:

```
i f ( /*Bedingung */ ) {
   //Code 1
} ;
else if \frac{1}{2}. Bedingung */ ) {
   //Code 2
} ;
else {
   //Code 3
} ;
```
Verwendete Code Zeilen - Basics

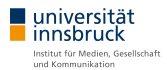

### Schleifen:

```
while (\frac{1}{8} Bedingung \frac{*}{1}//Code
} ;
for (int i = 0; i > grenzwert; i++) {
  //Code
\}:
```
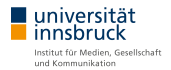

 $MotorL->setSpeed(160)$ ;

Stellt die Geschwindigkeit ein, von 0 (aus) bis 255 (maximale Geschwindigkeit)

```
MotorL->run (FORWARD); //vorwaerts
MotorL->run (BACKWARD) ; //rueckwaerts
Motor L \rightarrow run ( RELEASE); //stopp
```
Lässt Motor vorwärts bzw. rückwärts rotieren oder stoppt den Motor

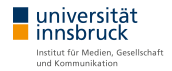

int distance  $=$  mdistance();

Die "mdistance()" Funktion gibt die vom Echo Modul gemessene Distanz gerundet in<br>am awijal: cm zurück.

 $delay(1000)$ ;

Die "delay(x)"Funktion verzögert das Fortfahren des Codes um x Millisekunden.

### Verwendete Code Zeilen - Beispiel

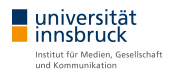

```
1 int distance = mdistance();
2 if (distance < 5)3 MotorL=>run ( BACKWARD ) ;
4 MotorR=>run ( BACKWARD ) ;
5 delay (1000);
6 MotorL\rightarrowrun (FORWARD);
7 MotorR->run (BACKWARD) ;
8 delay (1000);
9 }
10 else {
11 MotorL->run (FORWARD);
12 MotorR->run (FORWARD);
13 }
```
# <span id="page-22-0"></span>Mögliche Aufgabenstellungen

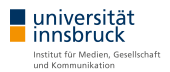

### $\blacktriangleright$  Im Kreis fahren

- $\blacktriangleright$  Hindernis ausweichen mithilfe des Ultraschallsensors
- ▶ Steuerung mit dem Handy mithilfe des Bluetooth Moduls
- ▶ Einer Linie folgen mithilfe Infrarot Sensor

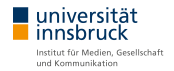

- <span id="page-23-0"></span>■ Wie schätze ich die Bedeutung von SMARS-Anwendungen an der Schnittstelle von informatischer Bildung und Medienbildung ein?
- ▶ Welche Rolle spielen formelle und informelle Lernkontexte im Umgang mit digitalen Technologien (am Beispiel von Mikrocontroller-Anwendungen)?
- ▶ Wie schätze ich das Verhältnis von Amateuren und ExpertInnen in diesem Zusammenhang ein und welche technischen Kompetenzen halte ich für unabdingbar?
- I Wie steht es um ethische und rechtliche Grenzen?

<span id="page-24-0"></span>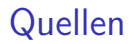

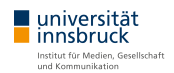

### $\blacktriangleright$  [Arduino Homepage](https://www.arduino.cc/)

- ▶ [Thingiverse gratis 3D File des SMARS Roboters](https://www.thingiverse.com/thing:2662828)
- ▶ [Kostenpflichtige verbesserte version des SMARS Roboters](https://cults3d.com/en/3d-model/gadget/smars-v4)
- ▶ [Arduino Homepage Project HUB](https://create.arduino.cc/projecthub)
- $\blacktriangleright$  [Instructables circuits Arduino Projects](https://www.instructables.com/Arduino-Projects/)
- ▶ LehrerInnenfortbildung BW Einführung in Mikrocontroller
- Microbit alternativer Mikrocontroller für Einsteiger
- ▶ Calliope alternativer Mikrocontroller für Einsteiger